Last update: **2023/06/08 17:06**

## **BananaPi R64**

- [Hardware](https://www.fw-web.de/dokuwiki/doku.php?id=bpi-r64:hardware)
	- [storage](https://www.fw-web.de/dokuwiki/doku.php?id=bpi-r64:storage)
	- $\circ$  [gpio](https://www.fw-web.de/dokuwiki/doku.php?id=bpi-r64:gpio)
- [uboot](https://www.fw-web.de/dokuwiki/doku.php?id=bpi-r64:uboot)
	- $\circ$  [2014-04 in my repo](https://github.com/frank-w/u-boot/tree/bpi-r64)
	- $\circ$  [official 2014-04](https://github.com/BPI-SINOVOIP/BPI-R64-bsp-4.19)
- [kernel](https://www.fw-web.de/dokuwiki/doku.php?id=bpi-r64:kernel)
	- $\circ$  [my 4.19](https://github.com/frank-w/BPI-R2-4.14/tree/4.19-r64-main) [my 5.4-rc](https://github.com/frank-w/BPI-R2-4.14/tree/5.4-r64-rc)
	- $\circ$  [official 4.19](https://github.com/BPI-SINOVOIP/BPI-R64-bsp-4.19)
- images
	- [debian 8 Image](http://forum.banana-pi.org/t/banana-pi-bpi-r64-new-image-debian-8-11-aarch64-release-2018-12-11/7447/)
	- $\circ$  [ubuntu 16.4 + armbian buster](http://forum.banana-pi.org/t/bpi-r64-ubuntu-16-04-aarch64-linux-lite-debian-10-buster-lite-demo-images-release-2019-08-23/9759)
- $\cdot$  links
	- Developer documents: [mt7622](https://drive.google.com/file/d/1cW8KQmmVpwDGmBd48KNQes9CRn7FEgBb/view) [mt7531](https://drive.google.com/file/d/1aVdQz3rbKWjkvdga8-LQ-VFXjmHR8yf9/view)
	- [shematics](https://drive.google.com/file/d/1QzKmIwgSNbCIXQbqLsTUELJCEPik3VGr/view?usp=sharing)
	- o http://wiki.banana-pi.org/Banana Pi BPI-R64
	- o [http://wiki.banana-pi.org/Getting\\_Started\\_with\\_R64](http://wiki.banana-pi.org/Getting_Started_with_R64)

root@bpi-r64:~# dpkg-reconfigure tzdata root@bpi-r64:~# date -s "2019-02-03 11:24:00 CET"

```
#remove existing ip-addr for wan (optional) and add new
root@bpi-r64:~# curip=$(ip addr show eth1 | grep inet | awk '{print $2}')
root@bpi-r64:~# ip addr del $curip dev eth1
#add new one
root@bpi-r64:~# ip addr add 192.168.0.18/24 dev eth1
root@bpi-r64:~# ip link set eth1 down
root@bpi-r64:~# ip link set eth1 up
root@bpi-r64:~# ip route add default via 192.168.0.10
root@bpi-r64:~# echo "nameserver 192.168.0.10">/etc/resolv.conf
```
From: <https://www.fw-web.de/dokuwiki/>- **FW-WEB Wiki**

Permanent link: **<https://www.fw-web.de/dokuwiki/doku.php?id=bpi-r64:start>**

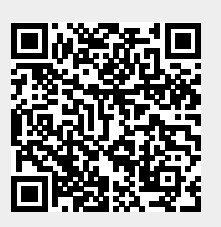